# **کوشی من کم شده!**

### آنهایی که گوشــی موبایل خود را گم کردهاند یا گوشی شان سرقت شده احتمالا با من همدردند و حرف مرا درک میکنند. هزينهٔ خريد گوشــي جديد و ســوزاندن ســيمكارت و دريافت ســیم کارت جدید یک طرف، غم از دســت دادن اطلاعات هم همان طرف قبلی! طرف مهمتر نگرانی سوءاستفاده از عکسها، فیلمهـا، مکالمههای وایبری و اس|ماس&اســت که همه را آزار مے ردھد.

نگرانی اینکه گوشی بهدست آدم نابکاری بیفتد و او هوس کند عکــس و فیلمهای ما را در یوتیوب و فیسبوک بگذارد، از همهٔ اینها بدتر اســت. وای به روزی که عکس و فیلم خانوادگے هم در گوشی داشته باشیم، که معمولا داریم. در این مواقع، گاهی حاضریم هر چقدر لازم باشــد پول بدهیم تا گوشــی را دوباره بهدست بیاوریم ولی در اکثر اوقات این امکان فراهم نیست و تا مدتها باید با ترس و لرز منتظر باشیم عکس و فیلمهایمان را در اينترنت ببينيم.

میخواهم یک راهحل سـاده و کارآمد را به شما معرفی کنم. در بيشتر موارد، اين راهحل جواب مىدهد. البته اگر بدشانسى نیاورید و دزد محترم خیلی اهل تکنولوژی نباشد!

شـما پــس از خرید یک گوشــی اندرویدی، اولیــن کاری که می کنید این است که آن را در گوگل رجیستر کنید. پس، داشتن یک گوشی فعال به این معناست که یک اکانت گوگل دارید. در کامپیوتر به نشانی زیر بروید.

#### **https://www.google.com/android/devicemanager**

اینجا لازم اسـت به حسـاب کاربری خود وارد شـوید؛ یعنی همان حسابی که گوشی را با آن رجیستر کردهاید.

در این صفحه، مدل گوشــی خود را در ســمت چپ خواهید دید. مکان گوشــی را هم می توانید روی نقشــهٔ گوگل ببینید. البته بهتر اســت جىڥىاس گوشى فعال باشد تا مكان دقيقتر نشان داده شود.

در سـمت چپ دکمهای بهنام Ring دیده میشـود. روی آن كليک كنيد؛ اگر گوشــى به اينترنت متصل باشد زنگ مىزند. این دو امکان برای وقتی که گوشی گم شده باشد خیلی مفیدند.

## **احسان مظلومی**

 $\stackrel{3}{=}$ 

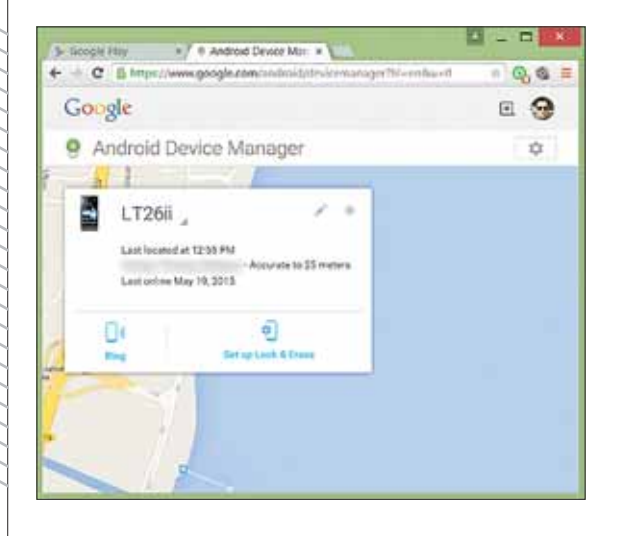

حتی گوشــی بدون سیم کارت را هم می توانید با این روش پیدا کنید. امکان اول، مکان حدودی گوشی را به شما نشان می دهد و امــكان دوم، مكان دقيق آن را، اما امكان ســوم كه از دوتاي اولی جالبتر است: اگر دکمهٔ Setup lock and erase را کلیک کنید، پیامی به گوشی شما ارسال می شود و بعد از تأیید آن در گوشی، این امکان برایتان فعال میشود و بهجای دکمهٔ قبلی دو دکمهٔ جدید مے بینید.

حالا اسن امكان چیست؟ اگر خدای LT26ii نکرده گوشی شما Last located at 12:55 PM Accurate to 25 meters Last online May 19, 2015 دزديىدە شىد يا آن را گے کردید**،** Đŧ. € × می توانید وارد این صفحه شويد. اينجا

با کلیک روی دکمهٔ Erase میتوانید همهٔ محتوای گوشی را از راه دور یاک کنید؛ یعنی تمام عکسها و فیلمهای شـخصی و خانوادگی خود را، همچنین شماره تلفنها، اس اماس ها و چتها و خلاصــه همهچیز را. با کلیک روی دکمهٔ Lock هم می توانید گوشــی را قفل کنید تا کسی به محتوای آن دسترسی نداشته باشد. توصيهٔ من اين است كه اين امكان را همين الان كه مجله را میخوانید فعال کنید.